## **Connecting to LDAP servers**

LDAP stands for Lightweight Directory Access Protocol. It is an open standard protocol used over an IP network to locate and access directory servers. Teamwork Cloud Admin (TWAdmin) makes use of LDAP to access data, in this case users, on LDAP servers. Therefore, with TWAdmin, you can easily import users from other external databases or LDAP servers. After you import users, you can assign them some roles or resources and even convert them into internal users. TWAdmin uses LDAP to import users only. The users' data are still stored on the LDAP servers. You cannot edit information or profiles of the users imported from LDAP servers.

The **LDAP User Directories** page allows you to add LDAP servers before you can import users from them. It also shows information about LDAP servers that are external but configured for Teamwork Cloud (TWCloud). TWAdmin's user authentication during login also searches for the user in those directories. The authentication process starts from the first LDAP server on the directory list. You can, however, select which server gets authenticated first by changing the order using the up and down arrow buttons.

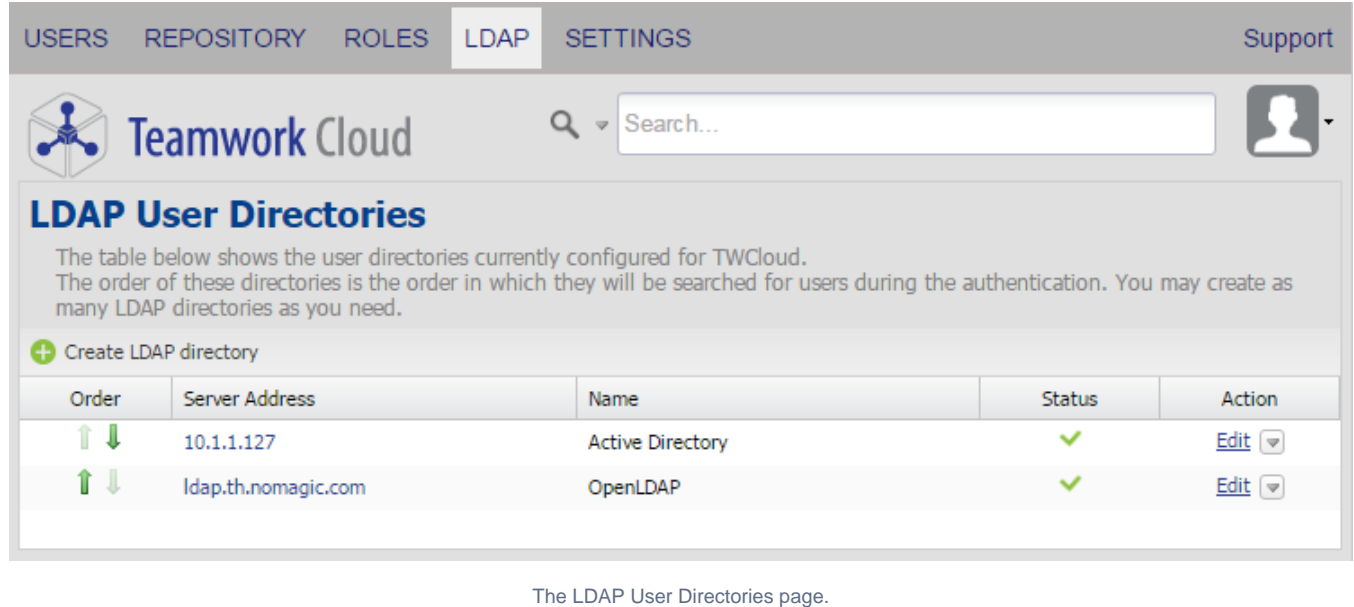

**Michael Tip**<br>Alternatively, you can click **Alternatively, (Manage LDAP directories** icon) on the User Management page to open the LDAP User Directories page.

## **Related pages**

- [Configuring LDAP properties](https://docs.nomagic.com/display/TWCloud190/Configuring+LDAP+properties)
- [Adding an LDAP server to TWCloud](https://docs.nomagic.com/display/TWCloud190/Adding+an+LDAP+server+to+TWCloud)
- [Testing connectivity](https://docs.nomagic.com/display/TWCloud190/Testing+connectivity)
- [Editing an LDAP server configuration properties](https://docs.nomagic.com/display/TWCloud190/Editing+an+LDAP+server+configuration+properties)
- [Disabling or deleting an LDAP server](https://docs.nomagic.com/display/TWCloud190/Disabling+or+deleting+an+LDAP+server)